## **Пример установки программы RosreestrXML на Astra Linux**

Для установки RosreestrXML на Linux, сначала необходимо установить программное обеспечение Wine, которое позволяет запускать Windowsпрограммы на операционной системе Linux.

Установить Wine можно согласно [инструкции](https://wiki.astralinux.ru/pages/viewpage.action?pageId=27362502) или через менеджер пакетов Synaptic.

 $\circ$ g  $\mathscr{R}$  $\overline{\mathbb{Q}}$  $\ddot{\circ}$  $\begin{array}{c}\n\bullet \\
\bullet \\
\hline\n\end{array}$ Добавить в очередь необходимые изменения:  $\bigoplus$ Выбранное действие затрагивает другие пакеты. Также<br>необходимо выполнить следующие действия. **/** Для установки cabextract ia32-libs lib32gcc1 lib32ncurses  $lib32stdc++e$ lib32tinfo6 Отмена Прим ☆ निबि <mark>\*\*</mark>  $\bigcup$   $\bigoplus$  en  $\big|$  16:50 Вас приветствует Мастер установки RosreestrXML для Linux (запуск из Wine) Программа установит RosreestrXML 1.7.5 на ваш компьютер Рекомендуется закрыть все прочие приложения перед<br>тем, как продолжить. Нажмите «Далее», чтобы продолжить, или «Отмена»<sub>.</sub><br>чтобы выйти из программы установки. RosreestrXML.org  $\boxed{\phantom{1.5.0}\underline{\hbox{Zanee}\,>}}$  Отмена • Установка Wine Mono Wine не может найти пакет wine-mono, который необходим для<br>корректной работы .NET приложений. Wine может автоматически<br>загрузить и установить его. Примечание: рекомендуется использовать пакет,<br>предоставляемый вашим дистрибутивом. Посетите<br>https://wiki.winehg.org/Mono\_\_для получения более подробной информации Отмена <u>Установить</u> **Выберите дополнительные задачи** Какие лополнительные залачи необходимо выполнить? .<br>Выберите дополнительные задачи, которые должны выполниться при установке<br>RosreestrXML, после этого нажмите «Далее»: Дополнительные значки: √ Создать значок на Рабочем столе osreestrxml.org  $\leq$  Назад Далее > Отмена В**сё готово к установке**<br>Программа установки готова начать установку RosreestrXML на ваш<br>компьютер.  $\mathcal{L}$ .<br>Нажмите «Установить», чтобы продолжить, или «Назад», если вы хотите<br>просмотреть или изменить опции установки. Дополнительные задачи:<br>Дополнительные значки:<br>Создать значок на Рабочем столе  $\vert$   $\vert$ 

Далее необходим[о скачать](https://rosreestrxml.org/index.php/download) дистрибутив RosreestrXML для Linux (Wine) и запустить на выполнение загруженный файл RosreestrXMLLinuxWine.exe.

На этапе установки возможен запрос установки wine-mono. Необходимо отказаться.

Укажите, необходимо ли создать значок на рабочем столе. Нажмите кнопку "Далее >"

После установки всех настроек нажмите кнопку "Установить" и дождитесь завершения установки.

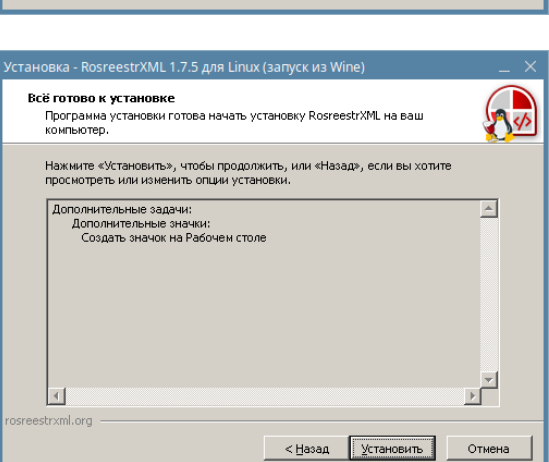

Ярлык для запуска программы после установки можно найти на рабочем столе.

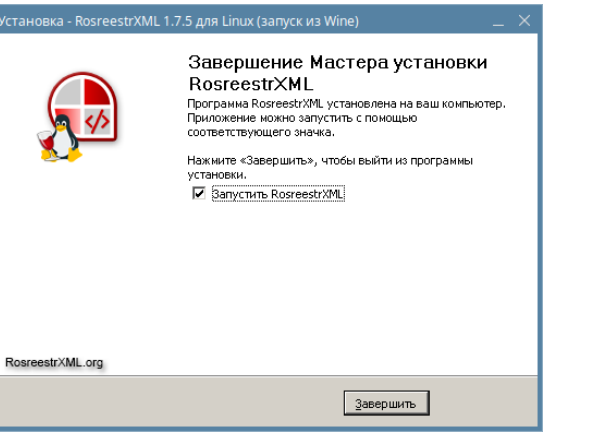

Исполняемые файлы будут находиться в каталоге .wine (/home/Имяпользователя/.wine)

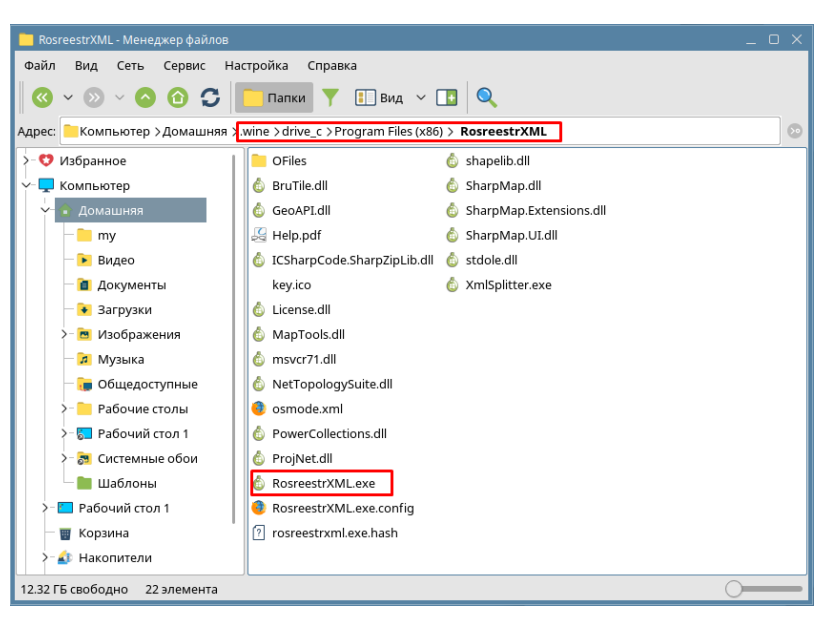

Для удаления RosreestrXML необходимо запустить Менеджер Установки/Удаления Wine с помощью команды в консоли **wine uninstaller** Далее необходимо выбрать в списке программу для удаления, нажать кнопку "Изменить/Удалить" и следовать командам программы для удаления.

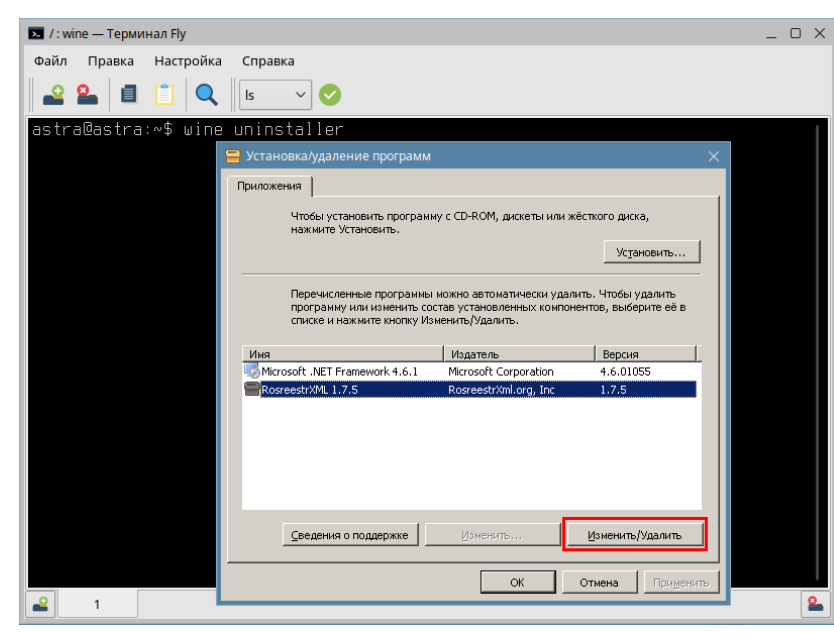